# **О ПРИМЕНЕНИИ ПК «GM DESKTOP» ДЛЯ АНАЛИЗА И АКТУАЛИЗАЦИИ РЕЗУЛЬТАТОВ ГЕОЛОГИЧЕСКОГО И ГИДРОДИНАМИЧЕСКОГО МОДЕЛИРОВАНИЯ**

## **М. Ю. Курницкий, Д. Н. Воронков, С. А. Алисиевич**

*Научно-производственное общество с ограниченной ответственностью*  «*ГЕОСПЛАЙН*» *Минск, Беларусь е-mail: [sla@geospline.ru](mailto:sla@geospline.ru)*

В статье приводится описание модулей ПК «Geomanager», позволяющих производить анализ и актуализацию результатов моделирования.

*Ключевые слова:* гидродинамическое моделирование; актуализация моделей; карты разработки; GeoManager.

# **THE APPLICATION OF PC «GM DESKTOP» FOR ANALYSIS AND UPDATING THE RESULTS OF GEOLOGICAL AND HYDRODYNAMIC MODELING**

## **M. U. Kurnitski, D. N. Voronkov, S. A. Alisievich**

*Scientific and Production Limited Liability Company* «*Geospline*» *Minsk, Belarus*

The article describes the modules of PC «Geomanager» that allow to analyze and update the simulation results.

*Keywords:* hydrodynamic modeling; oil; actualization of models; field development map; Geomanager.

Создание геологических и гидродинамических моделей месторождений нефти и газа стало важнейшим этапом при проектировании процесса разработки, подсчете запасов и прогнозировании добычи.

В условиях высокой выработанности основных месторождений, сложного строения объектов разработки, а также высокой стоимости строительства скважин использование моделей позволяет обнаружить еще не вовлеченные в разработку запасы, точно определить назначение и локализовать места для проведения геолого-технических мероприятий (ГТМ), что в большинстве случаев существенно повышает их эффективность и снижает риски.

Объективная производственная польза и экономическая выгода от моделирования геологического строения месторождений углеводородов (УВ) и гидродинамических процессов сделали их применение обязательным при составлении документации на обоснование оптимальных вариантов разработки и проектировании ГТМ.

Применяемые для моделирования в настоящее время программные продукты характеризуются высокой стоимостью лицензий и сложностью в освоении, что обуславливает необходимость дополнительных затрат на подготовку специалистов.

Для ряда компаний, не имеющих возможности позволить себе использование дорогостоящих полнофункциональных программных комплексов, становится актуальной задача применения более доступных и простых для освоения программ, позволяющих работать с результатами моделирования. При этом необходимым условием является простота интеграции этих программ с существующими базами данных и наработанными процессами по их обработке.

Для реализации этих возможностей белорусской организацией НПООО «Геосплайн» в рамках развития своего продукта «GeoManager» разработаны модули, позволяющие решать задачи анализа и актуализации результатов моделирования (уточнение моделей).

#### СИСТЕМА ПОДГОТОВКИ ДАННЫХ ДЛЯ АНАЛИЗА И ПЕРЕСЧЕТА РЕЗУЛЬТАТОВ МОДЕЛИРОВАНИЯ

На основе выходных файлов, содержащих информацию о результатах моделирования, могут быть получены данные о параметрах работы скважин (дебит, обводненность, приемистость и т. д.) на конкретную дату. Данные представляются в виде удобных для восприятия и анализа таблиц так, что даже не обученный специально для этого пользователь может работать с моделью.

Также есть возможность, получив набор данных о добыче из модели, внести в них изменения и записать получившиеся значения обратно в файлы модели, после чего – отдать модель на пересчет (рис. 1).

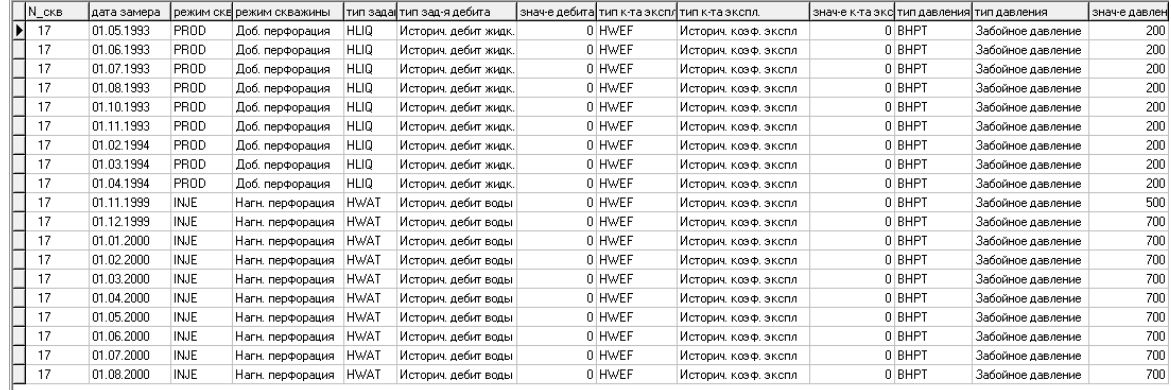

| $\mathbb{R}^d$                  |  | ٠ | ы           |  |  |           |       |       | $\mathbf{C}$ |          | 回回 |          | $++$ |                                                        |   |   |
|---------------------------------|--|---|-------------|--|--|-----------|-------|-------|--------------|----------|----|----------|------|--------------------------------------------------------|---|---|
| Экспорт данных в модель Tempest |  |   |             |  |  |           |       |       |              |          |    |          |      |                                                        |   |   |
| $N_{CKB}$                       |  |   | дата замера |  |  | деб.нефти |       |       | деб.жидк.    |          |    | деб.воды |      | коэфф-т эксплуатации   давл. забойное   давл. устьевое |   |   |
| 17                              |  |   | 01.05.1993  |  |  |           |       | 32.62 |              | 37.08    |    |          | 4.46 | 0.774                                                  |   | ۵ |
| 17                              |  |   | 01.06.1993  |  |  |           |       | 42.94 |              | 43.91    |    |          | 0.97 |                                                        | 0 | ۵ |
| 17                              |  |   | 01.07.1993  |  |  |           |       | 19.92 |              | 20.28    |    |          | 0.35 |                                                        | ۵ | 0 |
| 17                              |  |   | 01.08.1993  |  |  |           | 98.21 |       |              | 103.28   |    |          | 5.08 | 0.845                                                  | n | n |
| 17                              |  |   | 01.09.1993  |  |  |           |       |       |              | n        |    |          | n    | л                                                      | n | 0 |
| 17                              |  |   | 01.10.1993  |  |  |           |       | 39.49 |              | 45.32    |    |          | 5.83 | 0.742                                                  | 0 | 0 |
| 17                              |  |   | 01.11.1993  |  |  |           |       | 10.25 |              | 16.09    |    |          | 5.83 | 0.2                                                    | n | n |
| 17                              |  |   | 01.12.1993  |  |  |           |       |       |              | n        |    |          | n    | n                                                      | 0 | 0 |
| 17                              |  |   | 01.01.1994  |  |  |           |       | n     |              | $\Omega$ |    |          | ٥    | n                                                      | 0 | 0 |
| 17                              |  |   | 01.02.1994  |  |  |           |       | 33.25 |              | 34.64    |    |          | 1.39 | 0.821                                                  | Ō | ۵ |
| 17                              |  |   | 01.03.1994  |  |  |           |       | 29.15 |              | 30.42    |    |          | 1.27 | 0.813                                                  | 0 | 0 |

Рис. 1. Представление результатов моделирования в виде таблиц

Созданные таблицы могут служить основой для автоматизированного создания различных карт, например, карт разработки на определенную дату. Таким образом, у пользователя, не имеющего доступа к пакетам гидродинамического моделирования, появляется возможность:

- визуально наблюдать расположение и тип скважин в модели, показатели их работы, тем самым делая выводы о качестве созданных моделей;

- имея карты, построенные по данным, полученным с промыслов - оперативно сравнивать их с результатами моделирования и проводить анализ на соответствие текущей ситуации показателям, заявленным при проектировании разработки.

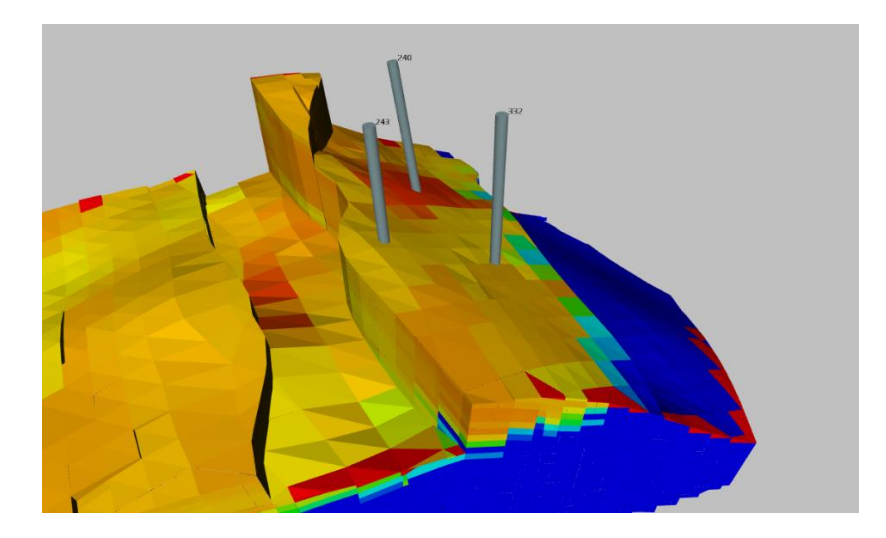

Рис. 2. Фрагмент 3d-модели со скважинами 243, 240, 332

На рис. 2 представлен фрагмент гидродинамической 3d-модели реального месторождения, на рис. 3 - фрагменты полученных на основе данных моделирования карт разработки на три разные даты, интервал между которыми - 2 месяца.

Кроме того, для отслеживания динамики процессов отбора и закачки по залежи реализована возможность создания анимационных проектов, отражающих изменение параметров и состояния объекта разработки с течением времени.

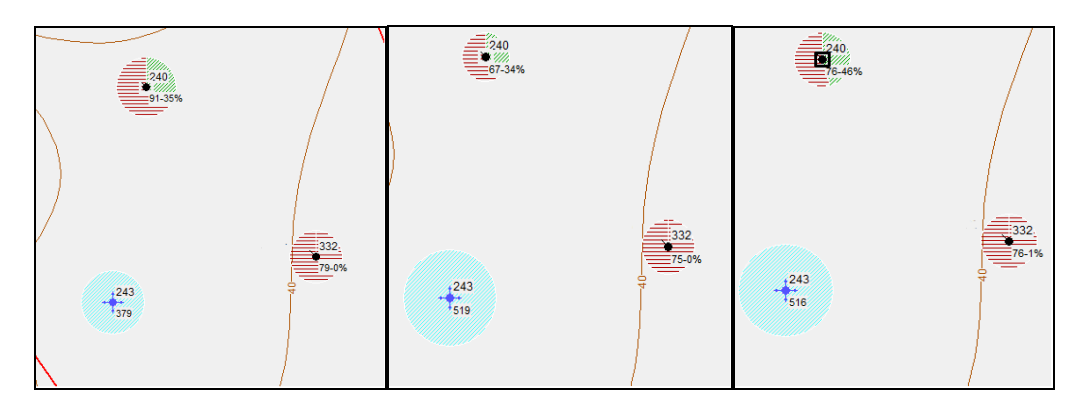

Рис. 3. Фрагменты карт разработки, полученных на основе результатов гидродинамического моделирования

#### МОДУЛЬ УТОЧНЕНИЯ СЕТКИ И ПАРАМЕТРОВ МОДЕЛИ

Одна из задач, стоящих перед отделами моделирования в газонефтедобывающих организациях, заключается в актуализации моделей по вновь полученной информации от технологических, геологических либо исследовательских служб. Для ускорения этого трудоемкого процесса во многих программных комплексах предусмотрены возможности импорта/экспорта данных, что, однако, не автоматизирует выполнение задачи в полной мере.

Модуль уточнения модели ПК «GeoManager» позволяет оперативно актуализировать модель в соответствии с информацией, заносимой в стандартные базы данных добывающих компаний. При этом продуктивные пласты и пропластки ставятся в соответствие определенным слоям ячеек модели. Изменяться могут следующие виды параметров:

- геометрические (сетка модели) корректировка размеров и формы ячеек;
- геологические: пористость, проницаемость, начальная насыщенность;

исторические (на определенную дату): пластовые и забойные давления, дебиты, обводненность, добыча и др.

Ниже представлены рисунки с отображением результатов работы модуля.

Представленная гидродинамическая модель уточнялась в связи с бурением и введением в эксплуатацию скважины 306. В рамках работы была изменена геометрия сетки модели и данные о пористости вскрытых пропластков.

Уточнение происходило по абсолютной отметке верхнего перфорированного участка скважины (-4414 м от уровня моря). Модуль произвел необходимые расчеты по корректировке формы ячеек и создал новую модель с исправленной сеткой.

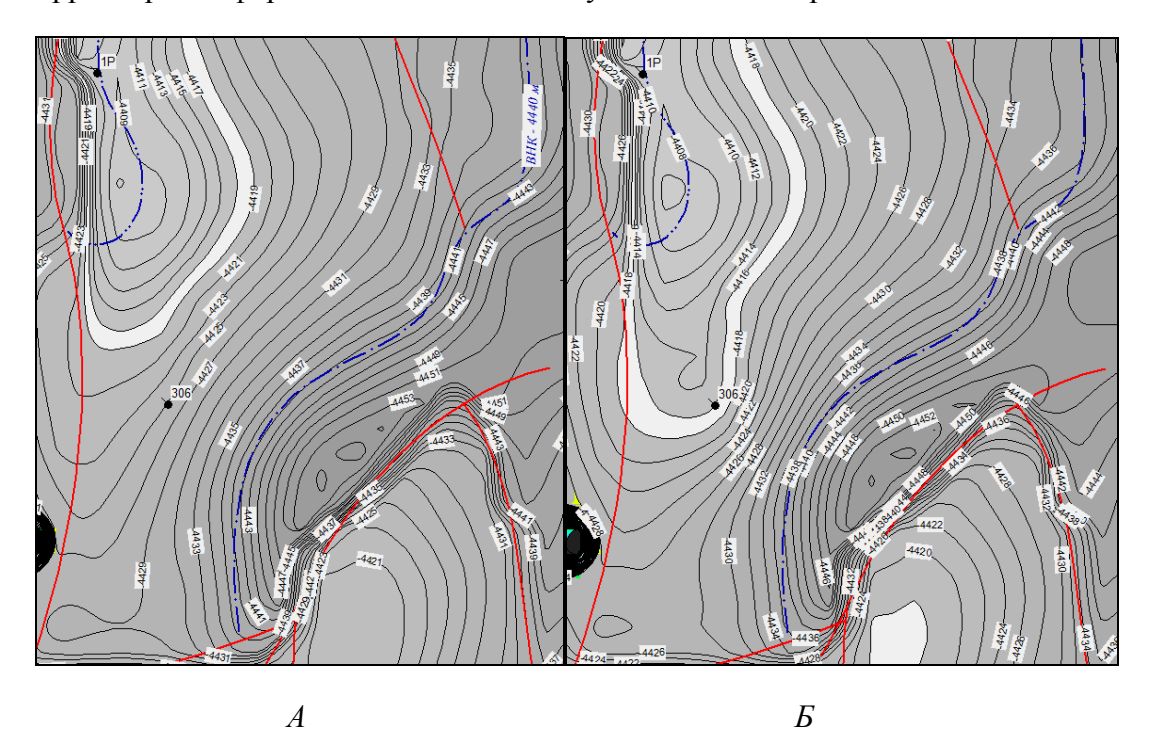

Рис. 4. Карта кровли в районе скважины 306:  $A$  – до уточнения,  $B$  – после уточнения

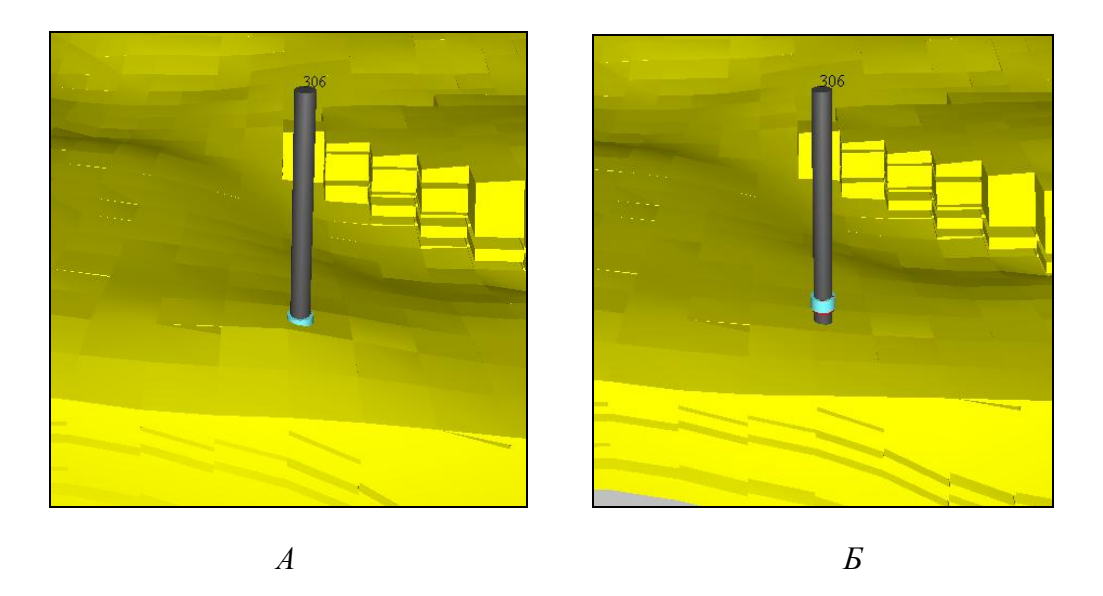

*Рис. 5.* Фрагмент изображения модели в районе скважины 306: *А* – до уточнения, *Б* – после уточнения

Как видно, изменение геометрии сетки привело к «закрытию» верхним слоем ячеек ранее открытых интервалов перфорации.

Значения пористости вскрытых пропластков было изменено с 0,07 до 0,11, что отражено на рис. 6.

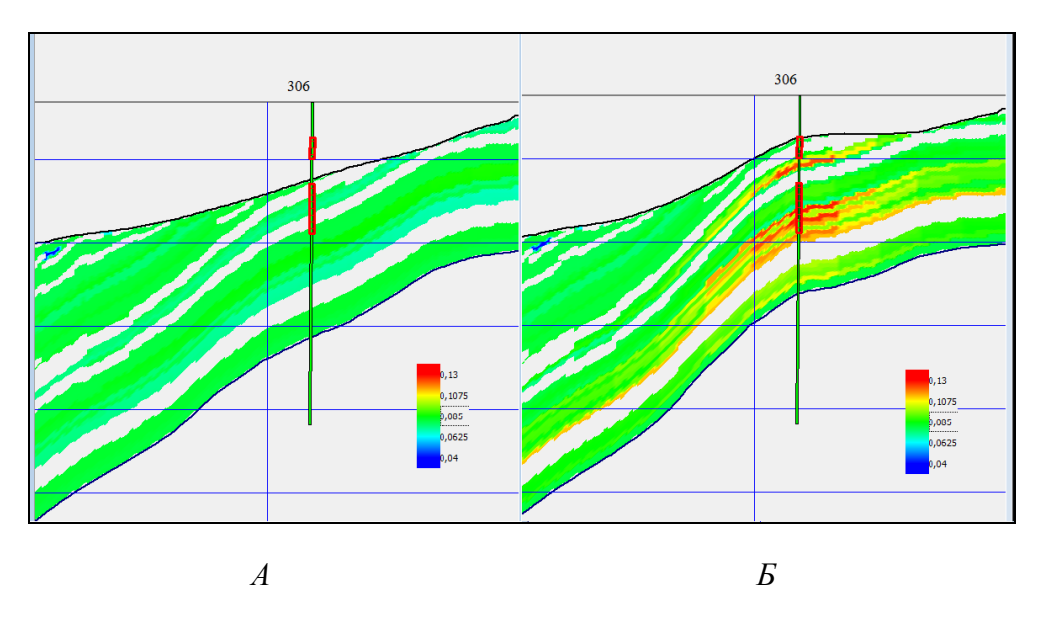

*Рис. 6.* Фрагмент геологического профиля с отображением распределения значений пористости в районе скважины 306: *А* – до уточнения, *Б* – после уточнения